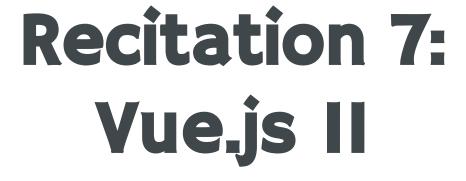

6.1040 Fall 2023

## Roadmap

Ol Stores Exercise O2 Dynamic Routing Exercise

O3 Discussion/ Resources O4 Wrap-Up/ Questions

## **Clone Recitation 7 Repo**

https://github.com/61040-fa23/rec-7/

Make sure to connect your <u>own</u> MongoDB!

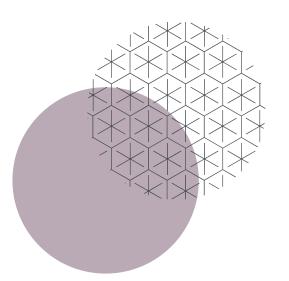

# Stores Exercise

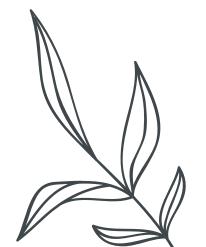

#### **Stores Exercise**

- When suppression is toggled on, posts from suppressed users should not be shown!
  - a. Users are suppressed/unsuppressed in the Settings page.
  - **b.** For suppressed users' posts, when the toggle is on, show "This is a post from a suppressed user" instead of the post information

2. We've implemented most of store/settings.ts, but you'll need to fill in unsuppressUser

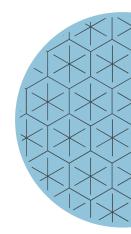

**3.** Most of your code changes will be in PostListComponent.vue.

Fill in the TODOs in store/settings.ts and PostListComponent.vue

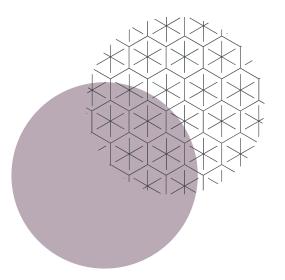

# Dynamic Routing Exercise

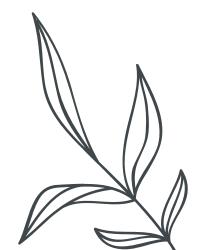

## **Dynamic Routing Exercise**

- Create a dynamic route that navigates a user to their own profile page if they are currently logged in
  - **a.** A profile page contains only a user's own posts
  - **b.** Hint: We created the ProfileView.vue page for you!

2. One should be routed to their own profile if 1) they are logged in when you start your server, or 2) they complete the LogIn form

3. If a user is logged in, then there should be a 'Profile' in the Nav Bar

Fill in TODOs 1 and 2 in App.vue, TODO 3 in LoginForm.vue, and TODO 4 in router/index.ts

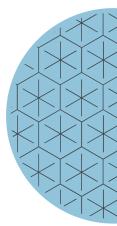

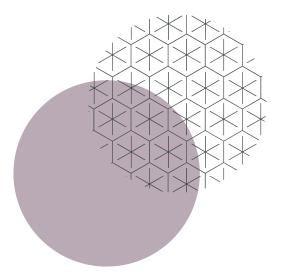

## Discussion/ Resources

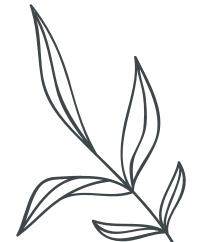

## Vue Packages: Polished v. Non-Distinctive

- Popular packages for styling Vue components: Google Material Design, Bootstrap, etc.
- Contain pre-styled components that you can easily import and reuse
- Pros:
  - Polished look
  - o Saves you trouble of styling yourself via CSS
- Cons:
  - Non-distinctive!
  - Your app will look like every other app that uses this design system
  - Does not help with learning necessary design skills from using CSS yourself

## Google Material Design

```
Individual components

import Vue from 'vue'
import { MdButton, MdContent, MdTabs } from 'vue-material/dist/components'
import 'vue-material/dist/vue-material.min.css'
import 'vue-material/dist/theme/default.css'

Vue.use(MdButton)
Vue.use(MdContent)
Vue.use(MdTabs)
```

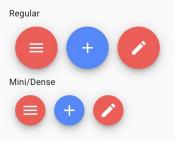

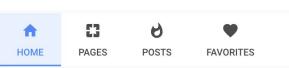

Docs: <a href="https://www.creative-tim.com/vuematerial/getting-started">https://www.creative-tim.com/vuematerial/getting-started</a>

Theme Customization:

https://www.creative-tim.com/vuematerial/themes/concepts

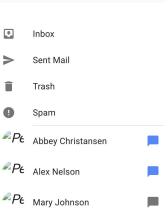

## **Bootstrap**

```
<div>
  <b-button size="sm" @click="toggle">
     {{ show ? 'Hide' : 'Show' }} Alert
  </b-button>
  <b-alert
    v-model="show"
     class="mt-3"
     dismissible
     @dismissed="dismissed"
>
     Hello {{ name }}!
  </b-alert>
```

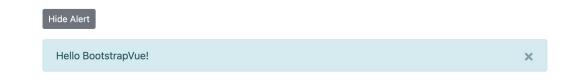

Docs: <a href="https://bootstrap-vue.org/docs">https://bootstrap-vue.org/docs</a>

Theme Customization:

https://bootstrap-vue.org/docs/reference/theming

 You can use Vue packages in your assignments/project, but we encourage you to not heavily rely on them!

 Use Vue packages <u>in addition to</u> your CSS styling, <u>not in place of</u> your CSS styling!

Some commonly used Vue styling libraries:
 <a href="https://www.syncfusion.com/blogs/post/top-10-vue-component-libraries.">https://www.syncfusion.com/blogs/post/top-10-vue-component-libraries.</a>
 <a href="mailto:aspx">aspx</a>

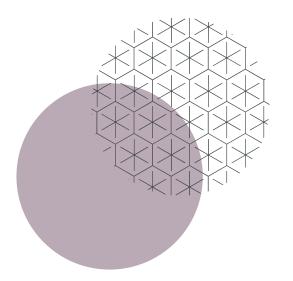

## Wrap-Up/ Questions

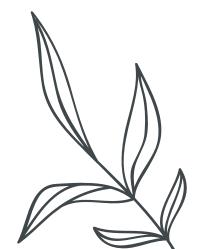